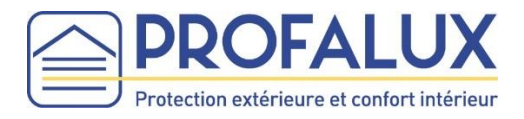

# Stella<sup>|Advanced</sup>

## Notice de branchement Dongle Zigbee sur la Box TYDOM 1.0 et 2.0 Delta dore

Equipements Zigbee (Volets roulants, et/ou Brise Soleil Orientables) installés après Mars 2018 et fonctionnent avec leur télécommande individuelle

#### **INSTRUCTIONS DE SECURITE IMPORTANTES AVERTISSEMENT – IL EST IMPORTANT POUR LA SECURITE DES PERSONNES DE SUIVRE CES INSTRUCTIONS CONSERVEZ CES INSTRUCTIONS**

Avant d'installer et d'utiliser ce produit, lire attentivement cette notice.

Ce produit doit être installé par un professionnel de la motorisation et de l'automatisation de l'habitat auquel cette notice est destinée. L'installateur doit par ailleurs, se conformer aux normes et à la législation en vigueur dans le pays d'installation et informer ses clients des conditions d'utilisation et de maintenance du produit.

Toute utilisation hors du domaine d'application défini par le fabricant est non conforme. Elle entraînerait, comme tout irrespect des instructions figurant dans cette notice, l'exclusion de la responsabilité et de la garantie du fabricant.

Le fabricant garantit uniquement la compatibilité de ses équipements Dongle Z et ceux de ses partenaires.

#### **Consignes générales**

Pour ne pas endommager le produit, il est vivement recommandé de ne pas l'immerger et d'éviter toute exposition à :

- des chocs ou des chutes
- des matières inflammables
- une source de chaleur
- des projections de liquide
- l'humidité
- des objets contenant un liquide
- de le laisser à la portée des enfants
- de le laisser à la portée des animaux domestiques

Il est strictement interdit de :

- percer l'appareil
- ouvrir ou tenter d'ouvrir l'appareil
- installer ou utiliser l'appareil à l'extérieur

Ne pas tenter de réparer l'appareil vous-même, un service après-vente est à votre disposition.

#### **Déclaration de conformité**

Déclaration de conformité en ligne sur le site Internet de Profalux : www.profalux.com.

Par la présente Profalux déclare que l'équipement est conforme aux exigences essentielles et aux autres dispositions pertinentes de la directive (RE-D).2014/53/EU.

Le texte complet de la déclaration de conformité est mis à disposition sur le site de la marque figurant sur l'emballage du Dongle Z.

#### **Recycler**

Suivre les consignes de tri fixées par votre collectivité.

Directive européenne 2002/96/EC (DEEE)

Traitement des appareils électriques en fin de vie (applicable dans les pays de l'Union Européenne et aux autres pays européens disposant de systèmes de collecte sélective).

### **INSTALLATION**

Le Dongle Zigbee est un périphérique USB permettant de rendre compatible la Box Tydom avec les Equipements Profalux Zigbee : volets roulants, BSO et Stores

Voici les télécommandes compatibles :

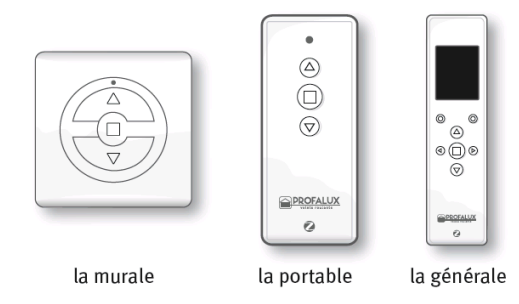

Chaque Equipement doit fonctionner avec sa télécommande et tous les Equipements doivent être dans un même réseau (voir notices des Equipements sur notre site Internet : www.profalux-pro.com)

- 1- Raccorder la Box Tydom à votre Box Internet à l'aide du câble RJ45 fourni
- 2- Se connecter au réseau Wifi et télécharger l'application Tydom
- 3- Créer votre compte en complétant :
	- L'identifiant : saisir les 6 derniers caractères en majuscule

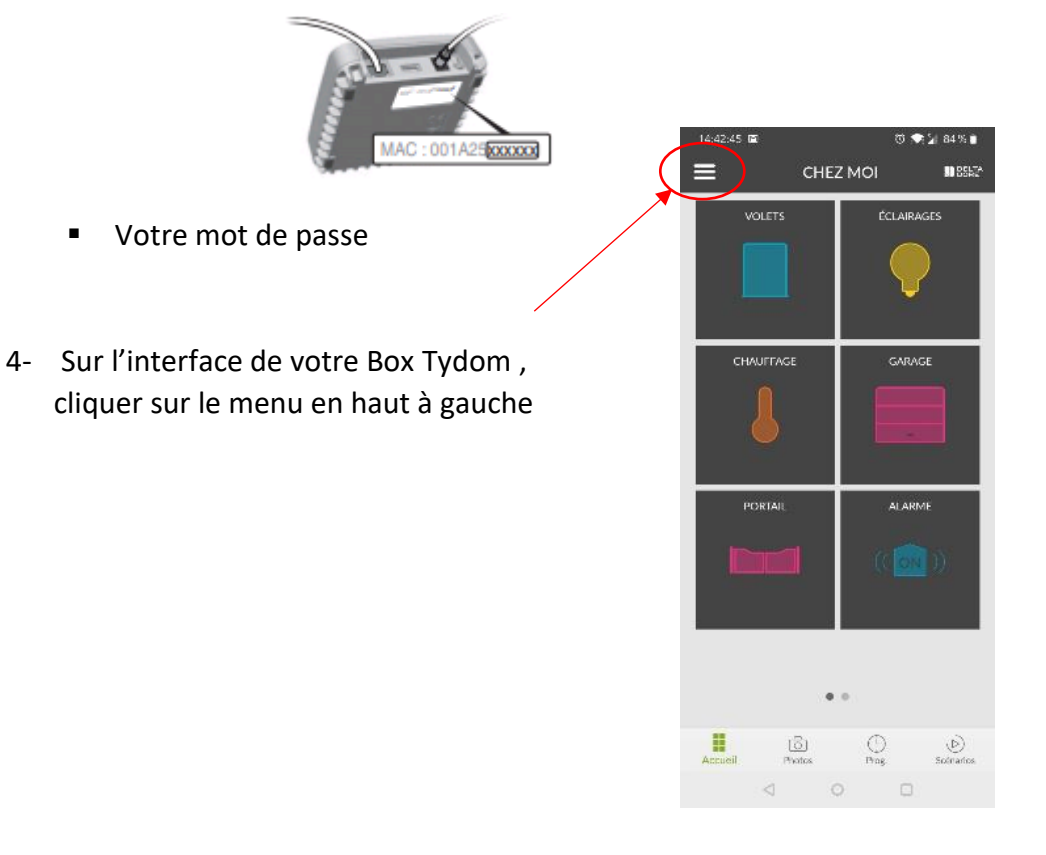

5- Cliquer sur « **Mes équipements** », puis, « **Ajouter un équipement** » et sélectionner « **Volets** »

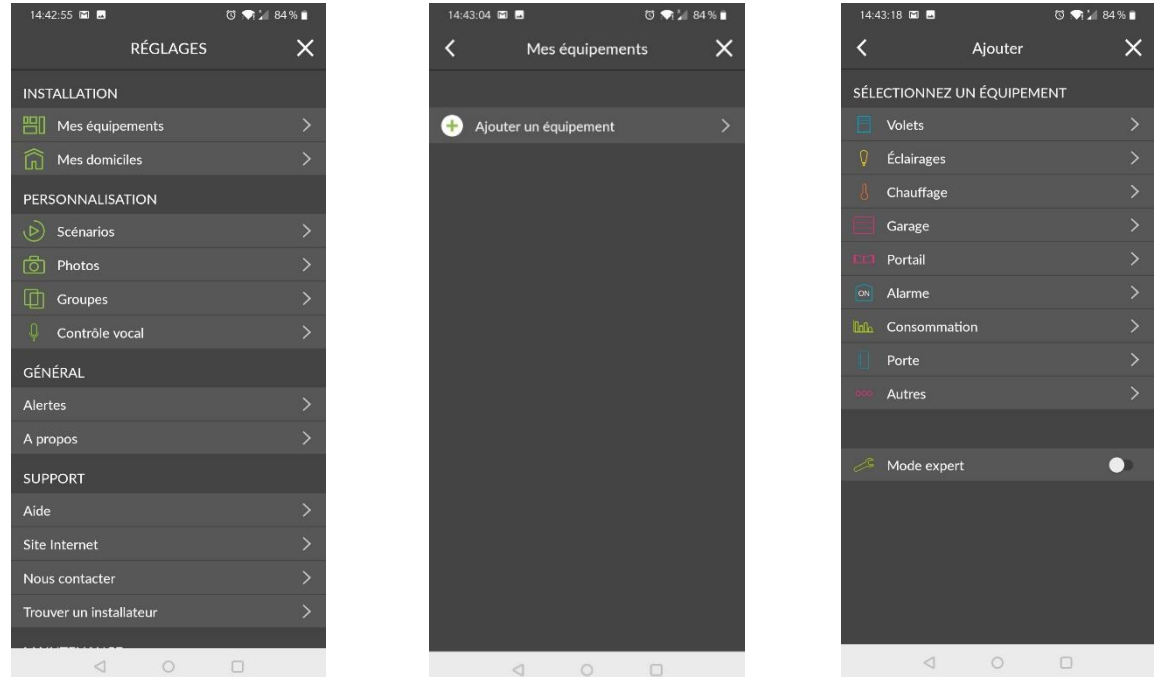

- 6- Dans « **Ajouter** », cliquer sur « **Brise Soleil Orientable, Volet roulant Profalux Zigbee** »
- 7- Connecter le Dongle Z sur le port USB de votre Box Tydom (étape 1 sur l'écran) et poursuivre l'installation en suivant les étapes.

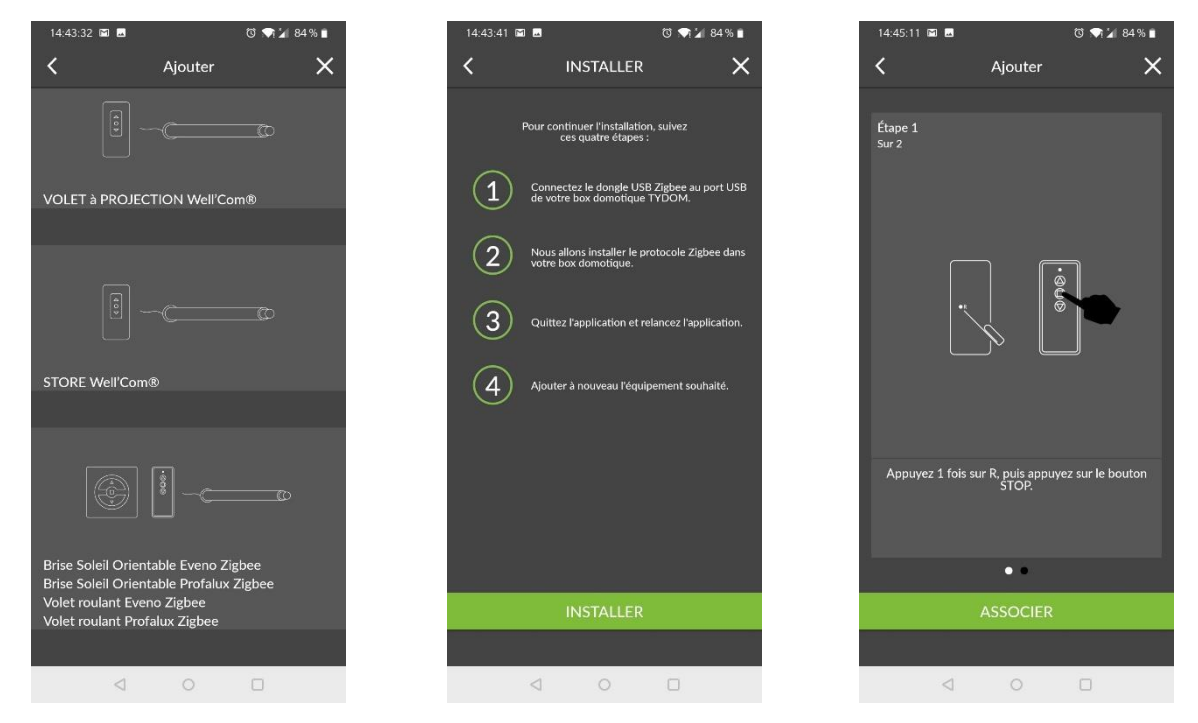

NB097 – Mars 2023 Document non contractuel

- 8- L'installation terminée, les équipements apparaissent dans « Volets ». Si les volets ne sont pas visible, poursuivre les étapes 9, 10 et 11.
- 9- Cliquer sur le menu en haut à gauche. Dans « **maintenance** » sélectionner « **installation** »
- $14.49 \cdot 11$  **E1 M 70 30 % A4 % B** RÉGLAGES  $\overline{\mathbf{x}}$ **ITTL** Groupe Contrôle vocal GÉNÉRAL Alertes A propos **SUPPORT**  $\Delta$ ide Site Internet Trouver un installateu MAINTENANCE Synthèse Installation
- 10- Cliquer sur « **Produit 1** » puis sur « **Non géré** » dans l'onglet « **Métier** » et enfin « **Volets** ». Mettre à jour.
- 11- Effectuer ces étapes pour chaque produit. Les équipements apparaissent dans « **Volets** », l'intallation est terminée.

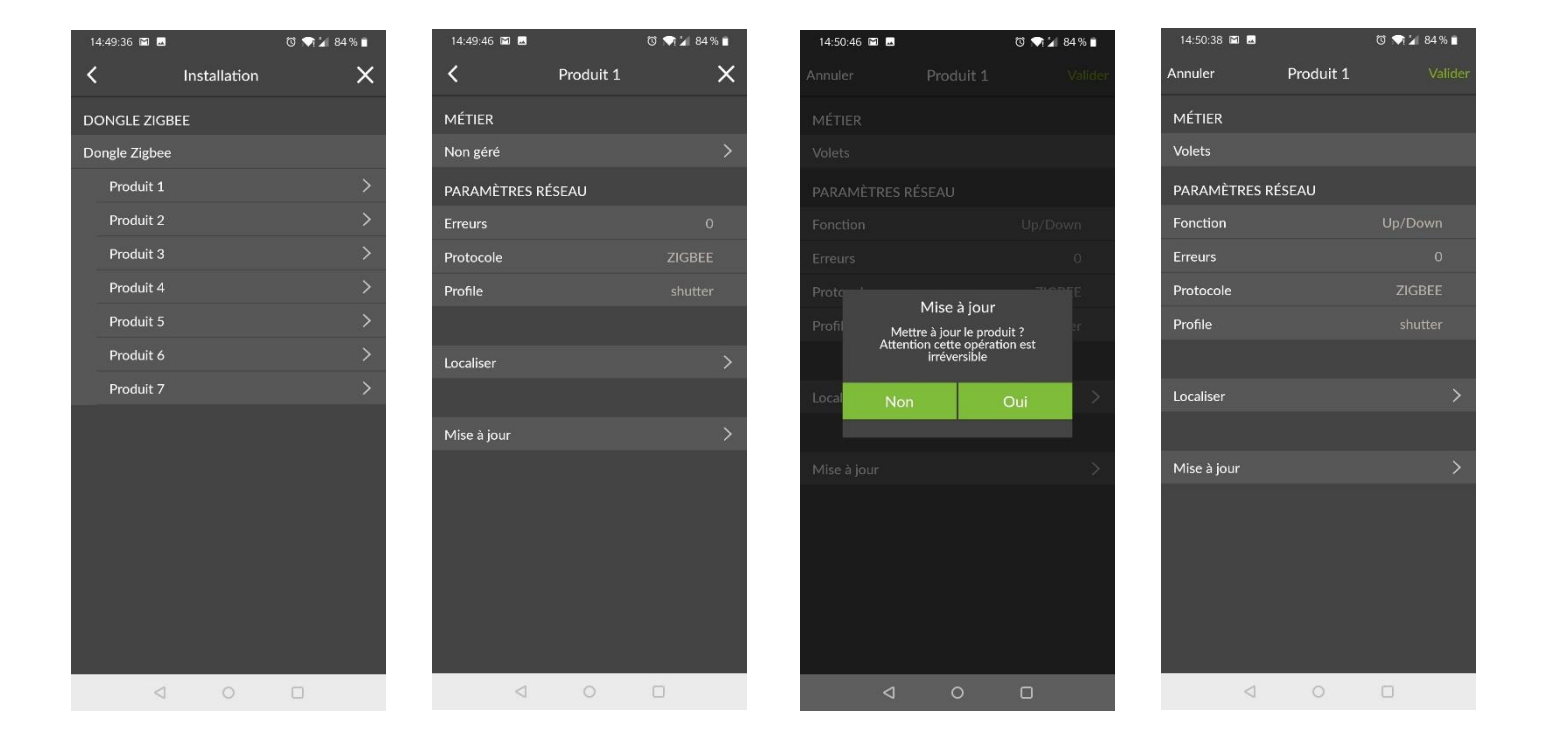

**Vous rencontrez un problème ?** Consulter **PROFA'DEP** et les **TUTOS** : profalux-pro.com/depannage

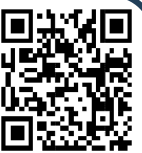

En cas de besoin, appeler SOS Poseurs 98 78 60 du lundi au vendredi De 8h à 12h et de 14h à 17h30